# 几种开发通用题库管理系统方法的比较<sup>①</sup>

王海峰 1 冉苒 2 章 怡 1 (1.江苏技术师范学院 信息与教育技术中心 江苏 常州 213001; 2.江苏技术师范学院 教育学院 江苏 常州 213001)

- **摘 要:** 研究了几种通用题库管理系统开发中的试题输入与输出方法,对这几种方法的优缺点进行比较,并 给出了对应的程序代码。同时提出了自己开发通用题库管理系统中的试题的输入与输出方法,实验 结果表明此方法比其它方法稳定性要好、处理效率要高。
- **关键词:** OLE 控件 Word 对象 复合文本

## **A Comparative Study of Several Methods for General Question Database Management System** WANG Hai-Feng<sup>1</sup>, RAN Ran<sup>2</sup>, ZHANG Yi<sup>1</sup>

(1.Information and Educational Technique Center, JiangSu Teachers University of Technology. Changzhou 213001, China; 2.School of Education, Jiangsu Teachers University of Technology, Changzhou 213001, China)

**Abstract:** This paper studies several question input-output methods of the general question database management system. It compares their strong and weak points, and gives corresponding program codes. Simul- taneously, it puts forward a special input-output method of developping general question management system. The experimental result indicates this method is more stable than other methods and the processing efficiency is also higher.

**Keywords:** OLE control; word object; compound text

 通用试题库管理系统的开发对促进教学手段的现 代化,提高教学质量,实现教考分离,科学、客观、 准确地评价课程的教学质量和学生的学习情况有非常 重要的意义[1]。它能够有效避免上同一门课程的教师 在出卷前没有定出统一标准,所出的试卷可能会在难 度、侧重点方面不同,影响考试的公正性这种弊端。 各个高校在试题库管理系统软件编写中对试题输入、 输出所采用的方法也不尽相同,所采取的方法不同将 大大限制与影响整个系统功能、试题输出时间等指标。 本文在查阅大量"通用试题库系统"方面论文,了解 与掌握其它学者的研究方法后,笔者结 合自己以 VB6.0 工具开发的"高校通用试题库(卷)管理系统" 对这几种方法进行详细叙述。

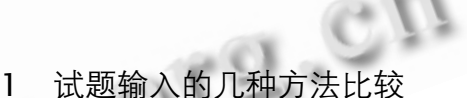

 试题录入的方式由系统是处理纯文本,还是处理 复合文本(复合文本指除普通文字外还含图、表、公式 等其它多媒体形式)决定,大致一般有以下几种方法:

 (1) 采用 Text 文本控件。数据库字段中试题内容 设"文本"型或"备注"型, Text 控件的 Text 属性 通过 Data 控件与数据库中"试题内容"字段绑定后, 即可进行文字输入。这种方法优点是在数据库显示时, 可以看到"试题内容"字段的具体内容,缺点是只能 处理纯文字,对复合文本的处理无能为力。

(2) 采用 RichTextBox 控件。该控件可以胜任普 通文本的处理和复合文本的显示和保存工作,但它不 能编辑复合文本。因此,使用这种方式处理复合文本 时,需要借助外部的应用程序(如 Word)来进行前期的

① 基金项目:江苏技术师范学院教改资助项目(JG08063);江苏技术师范学院试题库(试卷库)建设项目(KS07023) 收稿时间:2009-03-04

<sup>204</sup> 专论·综述 Special Issue

编辑工作,然后复制到 RichTextBox 控件中,才能进 行后续的处理工作,试题输入在技术处理上与第一种 方法类似。

 (3) 采用 OLE 容器控件。此方法对于复合文本处 理是得心应手,如同 Word 程序中处理 Word 文档一 样,本系统的开发就采用此方法。OLE 的应用有多种, 在试题库系统开发中比较常用的有对象嵌入和 OLE自 动化(OLE Automation),这两种应用都实现了应用程 序级别的软件重用[2]。OLE 控件对复合文本的处理, 只能在 OLE 中嵌入 Word 对象实现。对象嵌入是指将 对象应用程序提供的 OLE对象插入到容器应用程序之 中。插入的对象是原对象的拷贝,可以独立于原对象 而单独操作和存放,其应用由对象自身完成。

 笔者用第 3 种方法实现试题 Word 录入技术做法 是: 在 VB 编程窗口中拖入两个 OLE 控件, 一个控件 命名为 NRole1, 拖入后出现对象插入对话窗, 点"新 建"后,选择 Word 对象,点插入即可嵌入 Word 对 象: 拖入的另一个 OLE 控件命名为 NRole2, 该控件 不插入 Word 对象, 对话框出现时点"取消"。数据库 在建立时"试题内容"字段设为"OLE 对象", NRole2 的 DataSource 属性绑定 Data 控件, DataField 属性 绑定"试题内容"字段,用数据库的 Addnew 方法将 编辑的题目和答案添加到数据库中。试题录入主要代 码如下:

Data1.DatabaseName = "C:\Program Files\通用试 题库管理系统\通用试题数据库.mdb"

Data1.RecordSource = "select  $*$  from  $dataTABLE + "$ 

Data1.Refresh ' Data 控件打开数据表

Data1.Recordset.AddNew '在数据库的数据表中增 加一记录

If NRole1.AppIsRunning = True Then '判断对象是 否运行

NRole1.Copy '复制 OLE控件中的激活后 Word 对象

NRole2.Paste 'Word 对 象 中 的 复 合 文 档 粘 贴 到 NRole2控件中

Else NRole1.DoVerb'若对象没运行则激活 NRole1.Copy NRole2.Paste End If

Data1.Recordset("第几章") = Trim (Text1.Text) Data1.Recordset("第几节") = Trim (Text2.Text) Data1.Recordset("难度") = Trim (Combo1.Text) Data1.Recordset("知识点") = Trim (Text3.Text) Data1.Recordset.Fields("ID")=INDEXdata+1 Data1.Recordset.Update'更新数据库 Data1.Refresh Data1.Recordset.MoveLast'游标移到最后记录 Frame5.Caption = List1.List(List1.ListIndex) & "已有题 目数:" & Data1.Recordset.RecordCount & "份"

INDEXdata = Data1.Recordset.Fields("ID") MsgBox " 添加成功!"

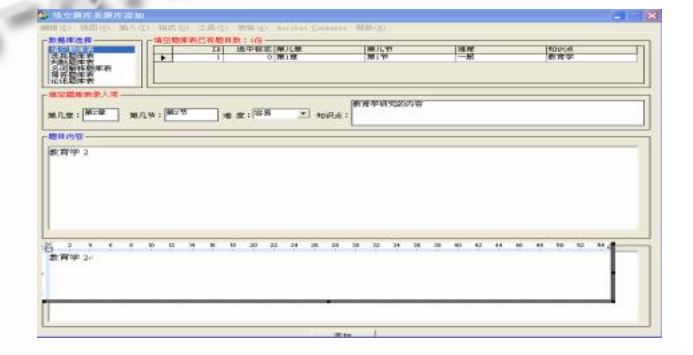

图 1 试题录入界面

注:(1) 试题录入时是先双击 NRole1 控件后启动 Word 对象,对象激活后才能拷贝,如直接运行上面代码会出现"对 象未运行"的错误。

(2) 由于数据库中有 OLE 对象字段, 而 OLE 数据源选 择必须是 Data 控件, 其它数据控件都不兼容。

### 2 试题输出的几种方法

试题的输出必须以 Word 文本形式,以方便后期 进行试卷的排版与打印。Word 文本的输出在编程时 需引用 "Microsoft Word 11.0 Object Library"对 象库。试题的输出方法一般有以下几种:

(1) 纯文字形式的 Word 文本试题输出。将试题 数据库中"试题内容"字段绑定到 Text 控件或 RichTextBox 控件的 Text 属性。通过 Word 对象新 建一个 Word 文档, 将 Text 控件或 RichTextBox 控 件的 Text 文字通过系统剪贴板或直接赋值给 Word

Special Issue 专论·综述 205

文档[3,4],具体处理代码如下:

① 直接赋值法

Dim mypaper As Word.Application '定义 mypaper 为 Word 应用程序对象

Set mypaper = New Word.Application '重载 Word 应用程序对象

mypaper.Documents.Add.Select '新建 Word 文档 mypaper.Caption = "试卷生成文档" 'Word文档命名为" 试卷生成文档"

mypaper.Selection.Text = Text1.Text '将 Text1控 件的试题内容赋给 mypaper 文档

mypaper.Visible = True 'mypaper 文档设置为可见

Set mypaper = Nothing '释放 mypaper 对象

②系统剪贴板法,前面新建 Word 文档程序相同, 只是赋值变为粘贴。

Clipboard.SetText Text1.Text '将 Text1控件内试 题内容放置到剪贴板

mypaper.Selection.Paste '内容粘贴到 mypaper文档

这两种方法都可以实现试题转移到 Word 文本 中,但直接赋值法比系统剪贴板法在 Word 文档输出 时显得更快、更准确。采用系统粘贴法在试题量大时 输出时间会很长,而且粘贴内容容易出错。

(2) 复合文本形式的 Word 文档试题输出。要实 现对复合文本的存储、排版、打印等,在数据库建立 的时候"试题内容"字段必须设置为"OLE 对象"类 型,数据的存取操作必须为 Data 控件,显示 Word 文本形式的试题内容也必须为 OLE 控件,否则会出现 数据源不兼容、数据无法显示 Word 文本形式的试题 内容等错误。在试题库软件编写过程中,前面学者们 所采取的方法如下:

① 采用 OLE 控件的 copy 法,设 NRole1 控件与 试题库中的"试题内容"字段绑定。

NRole1.DoVerb '激活 NRole1控件中 Word 对象

**NRole1.Copy '复制 Word 对象** 

mypaper.Selection.Paste '将 Word 对象粘贴到新 建 Word文档

此种方法可以很 快的将试 题内容复制 到新建 Word 文档中,复制的内容表面上是看到了,但是内 容不能编辑与排版,原因是所复制的内容为 Word 对 象,有多少试题就有多少个 Word 对象。 要编辑必须

206 专论·综述 Special Issue

双击对应的块文档,编辑、排版都较麻烦。

② 采用 SendKeys 方法, 即 SendKeys "^c", True(复制),SendKeys "^v", True(粘贴) <sup>[5–6]</sup>。

NRole1.DoVerb 激活 NRole1 控件中 Word 对象

TMDELAY '调用 sub等待时间过程

SendKeys "^a", True '在激活的 Word 对象中 ctrl +A 全选

SendKeys "^c", True '在激活的 Word 对象中 ctrl +C 复制

mypaper.Selection.Paste '内容粘贴到新建 Word 文档

此种方法也可以将试题内容复制到新建 Word 文 档中,复制的内容都可以进行编辑与排版,但是试题 输出不稳定,测试中发现试题输出有时无内容,有时 内容重复等错误,而且试题完全输出等待时间较长。

经过长时间的测试与摸索,笔者发现可以采用将 OLE 中嵌入的 Word 对象赋值给预先定义的 Object 类型,此种方法较前两种试题的输出时间要快、效果 要好、更稳定,其方法主要代码如下:

Dim mydoc As Object '定义 mydoc 为 Object 类型 Dim mypaper As Word.Application '定义 mypaper 为 Word 应用程序对象

Set mypaper = New Word.Application '重载 Word 应用程序对象

mypaper.Documents.Add.Select '新建 Word 文 档

mypaper.Caption = "试卷生成文档" 'Word文档命 名为"试卷生成文档"

Set mydoc = OLE1.object 将 OLE1 中的 Word 对象 赋给 mydoc

If OLE1.AppIsRunning = False Then  $\mathbb{R}$  |  $\mathbb{R}$  OLE1 中对象是否运行,没有则激活

OLE1.DoVerb '激活 OLE1中对象

Else

mydoc.Application.Selection.WholeStory '将 OLE1 对象中内容全部选中

mydoc.Application.Selection.Copy '选中内容复制 OLE1.Close '关闭 OLE1对象

mypaper.Application.Selection.Paste ' mypaper 新建文档中粘贴

End If

见

mypaper.Visible = True 'mypaper 文档设置为可

Set mypaper = Nothing '释放 mypaper 对象

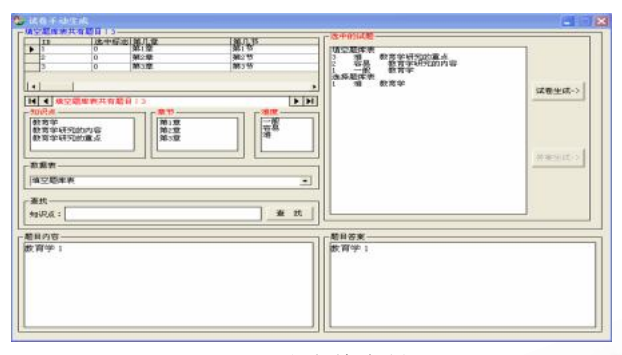

图 2 试卷输出界面

 此方法可以快速的将内容复制到新建文档中,经测 试发现试题输出内容稳定,没有发现内容为空或重复的 情况,而且试题内容都可以进行后期编辑、排版等。

#### 3 结语

 OLE 技术和 Word 对象嵌入技术作为通用的软件 技术,其功能强大、用法灵活,能够比较好地满足试

WWW.C-S-2.Org.Cn

题库管理系统的开发应用。合理有效地运用他们,对 提高软件的成熟度、通用性和灵活性都能起到良好的 作用,也方便用户的使用。通过本文对试题库中试题 输入与输出几种方法的比较研究,一定会对高校通用 题库管理系统软件的编写有着重要的参考价值。

#### 参考文献

- 1 杨恢先. 基于 OLE 和 Word 对象模型的试题库设计方 法.计算机系统应用, 2004,13(8):60-63.
- 2 范明虎.OLE 和 Word 对象模型在题库管理系统开发 中的应用.计算机工程与设计, 2007,28(10):2487- 2490.
- 3 曾任仁,等.通用试题库管理系统的设计与实现.福建 农林大学学报(自然科学版), 2008,37(3):324-327.
- 4 耿霞,等.通用题卡库管理系统中试题图文混排的解决 方案.中小学信息技术教育, 2007(10):57-59.
- 5 姜煜.通用试题库系统框架软件研究.哈尔滨工程大 学,2002.
- 6 王海峰等.OLE 与 Word 关键技术在通用题库开发中 的新研究.计算机系统应用, 2008,17(11):76-79.

Special Issue 专论·综述 207